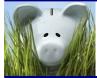

# **RIC and PWE**

Your 403b account is part of the Retirement Investors' Club (RIC). RIC uses planwithease (PWE) as its third party administrator. Your funds are still held by and managed by your investment provider. PWE manages the process by which you can request a transaction.

# When can I access my 403b account?

- 1. When you have terminated employment;
- 2. When you reach age 59 ½;
- 3. You are purchasing IPERS service credit (direct rollover);
- 4. If eligible, you can take a loan; or
- 5. If eligible, you can request a hardship withdrawal. You must take any available loans first.

# How do I access my funds?

- 1. Obtain the appropriate form(s) from your RIC provider
- 2. If you are age 59 ½ or older and taking a withdrawal from an RIC active provider, use "age 59 ½ or older" as your distributable event on your provider's form and submit directly to your provider
- If you are not age 59 ½ or older, or are requesting a transaction with a provider other than an RIC active provide, log into PWE's website (see <u>Help With Login</u>) at <u>https://my.planwithease.com/emadmin/landingpage.action</u>, request approval and print the approval letter
- 4. Submit the PWE approval letter with the provider's forms to the provider

## Instructions for transaction requests

The transaction requests below are illustrated on the following pages.

- Loan (if available in your plan)
- Exchange
- Rollover Out
- Rollover In
- Cash Withdrawal
- Hardship Withdrawal

You may access a *Participant User Guide* at https://www.planwithease.com/erelius/Participant%20User%20Guide.pdf

# How do I request a loan?

- 1. Hover over *Request Transactions* and click on *Loans and Withdrawals*.
- 2. In the Loans drop down box, select the type of loan you are requesting. The amount eligible is based on IRS requirements, which is the lesser of \$50,000 or 50% of your account balance (minus any existing loan balance over the previous 12 months).
- 3. Click on *GET STARTED*.
- 4. Next to the investment provider under Amount Requested, enter the amount of the loan.
- 5. Select Submit.
- 6. Place cursor on *Documents* and select *Reports/Letters*.
- 7. Click on the arrow by *Reports /Letters Group*. Print the *Approval Letter* and send it, along with the provider's loan application, to the provider.

|          |                                           |                 | •                                               |                                                                                                    |                                                                                                    |                                                                        |                               |                 |  |  |
|----------|-------------------------------------------|-----------------|-------------------------------------------------|----------------------------------------------------------------------------------------------------|----------------------------------------------------------------------------------------------------|------------------------------------------------------------------------|-------------------------------|-----------------|--|--|
| A Dashbo | oard Close Participant Manage Investments | Request Transac | tions Documents Forms Edit Personal Information | 🕈 Dashboard Close Participant Manage Investments P                                                                                                    | Request Transactions Documen                                                                                     | ts Forms Edit Persona                                                  | Information Participant       | User Guide      |  |  |
| ODRO T   | erms of Use/Online Privacy                | Loans ar        | d withdrawals                                   | QDR0 Terms of Use/Online Privacy                                                                                                    |                                                                                                    |                                                                        |                               | Ran Selection 🗸 |  |  |
|          |                                           |                 |                                                 | Loans                                                                                                    |                                                                                                    |                                                                        |                               |                 |  |  |
| Loans a  | and Withdrawals                           |                 | _                                               | Select the proper loan type by selecting<br>your option within the dropdown box.<br>General Purpose Loan                                                                                                    |                                                                                                    |                                                                        |                               |                 |  |  |
|          | Withdrawals                               |                 | Loans 2                                         | General purpose loans are allowed under the plan. Your investment pr<br>select the investment provider and erner the dottar amount of the loan<br>rules, a leaser amount may be available to you once your expects to<br>NOTE. This loan information is based on information from your freent | n you want to request. Due to marke<br>ubmitted to your investment provide<br>tment Provider(s). Your Investment | t fluctuations, applicable inve<br>r.<br>Provider(s) may apply contrac | stment provider contract rule | s, and/or plan  |  |  |
|          | Select a withdrawal type                  | ¥               | Personal Loan                                   | plan's provisions. Contracts/faccounts from which loans are not allow<br>plans of the employer for which planwithease.com is the administrato                                                                                                    |                                                                                                    | equested cannot exceed the a                                           | mount eligible within the pla | n and any other |  |  |
|          | Withdraw up to                            |                 | Borrow up to                                    | Amount eligible to ban from all your plans<br>sto,000 00<br>Tratal amount available within this plan:<br>Number of loans available:<br>99                                                                                                    |                                                                                                    |                                                                        |                               |                 |  |  |
|          | <sup>\$105,566.34</sup>                   |                 | 8 <b>50 000</b>                                 | Investment Providers                                                                                                    | Amount Anailable<br>by Provider                                                                                  | Amount Available by<br>Contract/Account                                | Amount Requested              | An of Date      |  |  |
|          | ,                                         |                 | You have 0 outstanding loan(s)                  | V Horace Mann                                                                                                    | \$100,000.00                                                                                                    | \$50,000.00                                                            | \$ 35000                      | 04/20/2018      |  |  |
|          |                                           |                 |                                                 | TOTAL AMOUNT                                                                                                    |                                                                                                    |                                                                        | \$0.00                        | 5               |  |  |
|          |                                           |                 | GET STARTED>                                    |                                                                                                    |                                                                                                    |                                                                        | RESET                         | SUBMIT          |  |  |

| 🔒 Dashboard Close I        | Participant Manage Investment | s Request Transactions | Documents Form | ns Edit Personal Information | n Participant User Guide |
|----------------------------|-------------------------------|------------------------|----------------|------------------------------|--------------------------|
| QDRO Terms of Use/O        | Inline Privacy                |                        |                |                              | Plan Selection 🚿         |
| Reports/Letters            | S                             |                        |                |                              | Prin                     |
| Acrobat*                   |                               |                        |                |                              |                          |
|                            |                               |                        |                |                              |                          |
| Name                       | Size                          | File Type              | From Date      | To Date                      | Delete<br>All            |
| Name Reports/Letters group |                               | File Type              | From Date      | To Date                      |                          |
|                            |                               |                        | From Date      | To Date<br>09/26/2017        |                          |

# How do I request an exchange (moving funds between providers within plan) (Return to top)

- 1. Select *Manage Investments* (in header or below dollar amount).
- 2. Click on *GET STARTED*.
- 3. In the drop down box, select Exchanges.
- 4. In the drop down box, select *Dollar or Percent*.
- 5. Select the current provider and new provider.
- 6. Enter the percent or dollar amount requested.
- 7. Select Submit.
- 8. Place cursor on *Documents* and select *Reports/Letters*.
- 9. Click on the arrow by Reports /Letters Group. Print the *Approval Letter* in the Reports tab and send it, along with each provider's exchange form, to each provider.

| Dashboard Close Participant Manage Investments Request Transactio                                                                                                    | ODE Dashboard Close Participant Manage Investments Request Transactions Documents Forr                                        |
|----------------------------------------------------------------------------------------------------|----------------------------------------------------------------------------------------------------|
| Dashboard                                                                                                    |                                                                                                    |
| count Balance                                                                                                    | Manage Investments and Exchanges/Rollovers/Transfers                                                                          |
| <sup>\$</sup> 36,103. <sup>87</sup>                                                                                                    | Your Balance \$ <b>36,103</b> *7                                                                                              |
|                                                                                                    | What would you like to do?                                                                                                    |
| $\cap$                                                                                                    | Exchanges/Rollovers/Transfers                                                                                                 |
|                                                                                                    | \$\$                                                                                                    |
|                                                                                                    | Transfer the money in your account between the investment providers in your                                                   |
| MANAGE INVESTMENTS                                                                                                    | plan.                                                                                                    |
|                                                                                                    |                                                                                                    |
| ard Close Parlicipant Manage Investments Request Transactions Documents Forms Edit Personal Information<br>rms of Uses Online Privacy                                                                                                    | Plan Selection V                                                                                                    |
| iges 3 4                                                                                                    | - Point                                                                                                    |
| dover type. Select the type of transfer you would like                                                                                                    |                                                                                                    |
| V to perform:<br>Percent                                                                                                    |                                                                                                    |
| Percent You to exchange assets among investment provides which your employer has approved for this 402                                                                                                    | 📌 Dasaboard Elose Participant Manage Investments Request Transactions Documents Forms Edit Personal Information Participant D |
| Percent V<br>we yoo to exchange assets among investment providers which your employer has approved for this 400<br>wet an exchange, select the investment provider from which you will be transferring and the datar                                                                                                    |                                                                                                    |
| Present.     Ore you to exchange assets among investment provider which your employer has approved for this 400 operat as exchange, where the investment provider form which you will be intendeming and the dollar certage to be transferred. Select the investment provider which will be receiving the transfer.  Provider to Investment Provider                                                                                                    | Reports/Letters                                                                                                    |
|                                                                                                    | COPO Terns of Usu/Calific Privacy Privacy Privacy                                                                             |
| Present     Present     P | 00R0 Terrs of Use/Coline Privacy Privacy                                                                                      |
|                                                                                                    | CORO     Terms of User/Conline Rhinacy     PW       Reports/Letters                                                           |
|                                                                                                    | As of Base     Reports/Letters       64/20/2018     Name       Size     File Type       From Date     To Date                 |

#### How do I request to roll my funds out of the plan?

- 1. Select Manage Investments (in header or below dollar amount).
- 2. Click on GET STARTED.
- 3. In the first dropdown box, select *Rollover Out of Plan*.
- 4. In the second dropdown box, select your distributable event (*severance from employment, age 59 ½ or older, rollover amount, government buy-back*).
- 5. In the third dropdown box, select Yes.
- 6. In the fourth dropdown box, select *Dollars* or *Percent*.
- 7. Enter new account information and amount requested.
- 8. Select Submit.
- 9. Place cursor on Documents and select *Reports/Letters*.
- 10. Click on the arrow by Reports /Letters Group. Print the *Approval Letter* and send it, along with the provider's rollover form, to the provider.

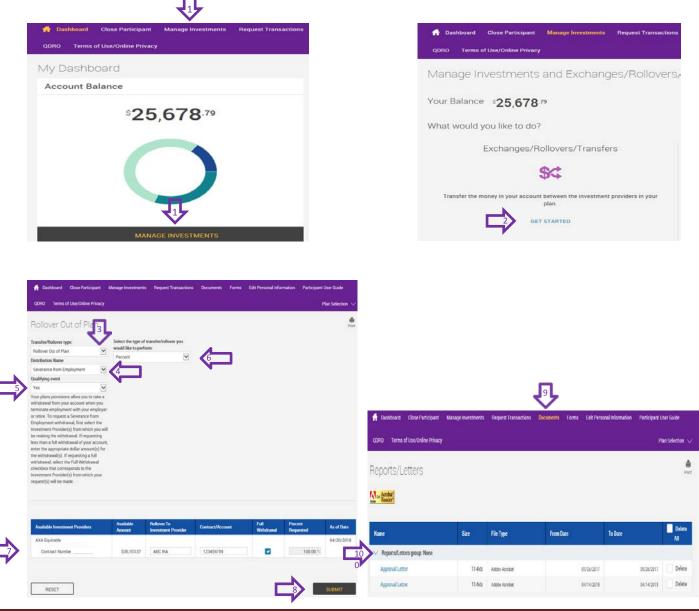

## How do I request a rollover into of the plan?

#### (Return to top)

- 1. Select Manage Investments (in header or below dollar amount).
- 2. Click on *GET STARTED*.
- 3. In the dropdown box, select *Rollover Into Plan*.
- 4. Enter account information from the account you are rolling into 403b account.
- 5. Select Submit.
- 6. Place cursor on Documents and select *Reports/Letters*.
- 7. Click on the arrow by Reports /Letters Group. Print the *Approval Letter* and send it, along with the provider's rollover form, to the provider.

| 🔮 Dashboard 🛛 Close Participar                                                                                                    | nt Manage Investments                                | Request Transactions | 🚹 Dashboard                                                      | Close Participant                 | Manage Inves         | stments Requ         | uest Transactic           |                              |                  |
|----------------------------------------------------------------------------------------------------|------------------------------------------------------|----------------------|------------------------------------------------------------------|-----------------------------------|----------------------|----------------------|---------------------------|------------------------------|------------------|
| QDRO Terms of Use/Online Priv                                                                                                    | асу                                                  |                      | QDRO Term:                                                       | s of Use/Online Privacy           |                      |                      |                           |                              |                  |
| Vy Dashboard                                                                                                    |                                                      |                      | Vanade I                                                         | nvestments a                      | nd Excha             | anges/Ro             | llovers/                  |                              |                  |
| Account Balance                                                                                                    |                                                      |                      | vanager                                                          |                                   |                      | 11900/110            | 1000010)                  |                              |                  |
| \$ <b>1</b> 8                                                                                                    | 81,780.58                                            |                      | /our Balanc                                                      | ce \$ <b>181,780</b> .            | 58                   |                      |                           |                              |                  |
|                                                                                                    |                                                      |                      | What would                                                       | l you like to do?                 |                      |                      |                           |                              |                  |
|                                                                                                    |                                                      |                      |                                                                  | Exchanges/Roll                    | overs/Tran           | Isfers               |                           |                              |                  |
|                                                                                                    |                                                      |                      |                                                                  | \$                                | 4                    |                      |                           |                              |                  |
|                                                                                                    | 1.                                                   |                      | Transfer the                                                     | e money in your account be<br>pla |                      | ment providers in    | n your                    |                              |                  |
| - MA                                                                                                    | NAGE INVESTMENTS                                     |                      |                                                                  | 2 GET ST                          | TARTED               |                      |                           |                              |                  |
| oard Goze Participant Manage Investr<br>terms of User/Online Privacy<br>er Into Plan 3<br>oren type:<br>o Plan v                                              | ments Request Transactions Doo                       |                      | Information Participant User Guide<br>Plan Selection 🗸<br>Part - | of Distributed Close Participan   | t Manage Investments | Request Transactions | Decuments Forms Edit Pers | conal Information Participan | n User Guide     |
| u wish to rollover from another plan. Once you hav<br>revestment provider and contract/account number<br>Rollovers are subject to acceptance by the investmer | you are rolling from another plan.                   |                      |                                                                  | QDRO Terms of Use/Online Priva    | 9                    |                      |                           |                              | Plan Selection 🗸 |
| nonovers are subject to acceptance by the investment<br>cannot be allocated to a Deselected Investment Prov                                                   | it provider to which you are rowing over int<br>ider | ID. AND, FUELIN      |                                                                  | Reports/Letters                   |                      |                      |                           |                              | Pint             |
|                                                                                                    |                                                      | Constanting Landson  | 2010-0                                                           | Archar<br>Reader                  |                      |                      |                           |                              |                  |
| stment Providers                                                                                                    | Rollover From Investment Provider                    | Contract/Account     | Actions                                                          | and Reader1                       |                      |                      |                           |                              |                  |
| umber 1                                                                                                    | ABC Former Employer                                  | 123456789            | Add contract                                                     | Kane                              | Size                 | File Type            | From Date                 | To Date                      | Delete<br>All    |
| iber 1                                                                                                    |                                                      |                      | Add contract                                                     | Reports/Letters group: None       |                      |                      |                           |                              |                  |
|                                                                                                    |                                                      |                      |                                                                  | Approval Letter                   | 114:0                | Adobe Acrobet        | 05/26/2017                | 09/26/2017                   | 7 Delete         |
|                                                                                                    |                                                      |                      |                                                                  |                                   |                      |                      |                           |                              |                  |

## How do I request a cash withdrawal?

- 1. Hover over Request Transactions and click on Loans and Withdrawals.
- 2. In the Withdrawals dropdown box, select either Severance from Employment or Age 59 and a half.
- 3. Click on GET STARTED.
- 4. Complete the appropriate fields for withdrawal amounts
- 5. Select Submit.
- 6. Place cursor on Documents and select *Reports/Letters*.
- 7. Click on the arrow by Reports /Letters Group. Print the *Approval Letter* and send it, along with the provider's withdrawal form, to the provider.

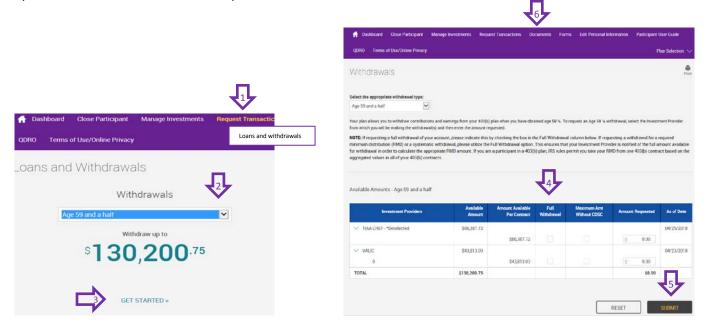

| 🔒 Dashboard Close Particip  | ant Manage Investments | Request Transactions       | Documents Forms | Edit Personal Information | Participant User Guide |
|-----------------------------|------------------------|----------------------------|-----------------|---------------------------|------------------------|
| QDRO Terms of Use/Online Pr | ivacy                  |                            |                 |                           | Plan Selection         |
| Reports/Letters             |                        |                            |                 |                           | P                      |
|                             |                        |                            |                 |                           |                        |
| 100-00-00                   |                        |                            |                 |                           |                        |
| Ger Acrobat                 |                        |                            |                 |                           |                        |
| Anton Anthon<br>ant Reader  | -                      |                            | W               |                           |                        |
| Name                        | Size                   | File Type                  | FromDate        | To Date                   | Dekte<br>Ali           |
|                             | 19995                  | FileType                   | From Date       | To Date                   |                        |
| Name                        | 19995                  | File Type<br>Addor Acrobat |                 | To Date                   |                        |

### How do I request a hardship withdrawal?

- 1. Hover over Request Transactions and click on Loans and Withdrawals.
- 2. In the Withdrawals dropdown box, select Hardship.
- 3. Click on Get Started.
- 4. Select hardship reason in the drop down box.
- 5. Designate the amount you are requesting.
- 6. Select *Submit*.

Note: Submit supporting documentation to planwithease at (866) 771-5047. The withdrawal request is reviewed within 5 business days. Notification of approval will be sent to you via email.

- 7. After planwithease notifies you of approval, log back into your account and place cursor on Documents.
- 8. Click on the arrow by Reports /Letters Group. Print the *Approval Letter* and send it, along with the provider's hardship form, to the provider.

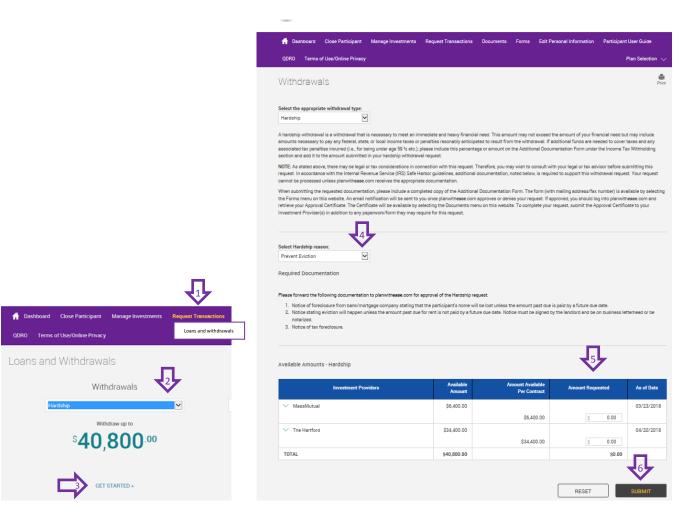

| 🛉 Dashboard 🛛 Close Particip | att Nasage Investments | Request Transactions       | Documents Forms | Edit Personal Inform  | ition Participant Us |
|------------------------------|------------------------|----------------------------|-----------------|-----------------------|----------------------|
| QDRO Terms of Use/Online Pri | ivacy                  |                            |                 |                       | Plar                 |
| Reports/Letters              |                        |                            |                 |                       |                      |
| contraction and the second   |                        |                            |                 |                       |                      |
|                              |                        |                            |                 |                       |                      |
| Arobat Reader                |                        |                            |                 |                       |                      |
| Kane Kanbar                  | Size                   | File Type                  | From Date       | To Date               |                      |
|                              | 1999 C                 | FileType                   | From Date       | To Date               |                      |
| Name                         | 1999 C                 | File Type<br>Addor Acrobat | From Date       | To Date<br>05/25/2017 | 95/26/2017           |

# **Help With Login**

When you log in for the first time, you will be prompted to complete the following steps (helpful hints for successful set up are shown below).

- Create a User ID
- Create a Password
- Choose and answer 3 Alternate Verification Questions
- Edit your personal information

### **Creating a User ID and Password**

User IDs and Passwords should be no more than 15 characters (letters and numbers only) and contain at least 1 letter and 1 number (letters are case sensitive). Review additional criteria for a successful User ID and Password below.

#### User ID – 3 DON'TS

- Do not use Password or SS#.
- Do not use three successive letters or numbers (i.e.: ABC123).
- Do not use special characters such as !,@,#,\$,%,&, etc.

#### Password - 3 DON'TS

- Do not use User ID or SS#.
- Do not use three successive letters or numbers (i.e.: ABC123).
- **Do not** use two of the same characters in a row (i.e.: instead of apple01, use aple01)

#### **Alternative Verification Questions**

You will need to choose 3 different security questions and type an answer for each (answers are case sensitive). These questions will be asked as a security step for password resets and each time you log into the pwe site from an unknown computer.

| Alternate Verification Questions   |        |  |  |  |  |
|------------------------------------|--------|--|--|--|--|
| Question                           | Answer |  |  |  |  |
| What is your father's middle name? | *      |  |  |  |  |
| What is your father's middle name? | *      |  |  |  |  |
| What is your father's middle name? | *      |  |  |  |  |
|                                    | Submit |  |  |  |  |

#### **Editing Personal Information**

Once you have logged in for the first time,

you will be prompted to review and edit your personal information. You MUST provide the email address you want planwithease.com to use in sending notices to you. Select the *Save and Continue* button.

|                                                                                                    | olanwith <b>ease</b> .com®                                                                                                    |
|----------------------------------------------------------------------------------------------------|----------------------------------------------------------------------------------------------------|
| Log In Enter Username Participant Sponsor Login Forgot Login Credentials? Login fields are case sensitive. Replace Enter Username" with your Username and dots with your password. Three consecutive failed login attempts may disable your account. | Initial user ID is the<br>participant's 9 digit social<br>security number (no<br>dashes or spaces).<br>Initial password is the<br>participant's birth date<br>(MMYY)<br>Select "Participant" |